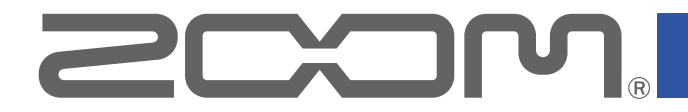

# F8n Pro MultiTrack Field Recorder

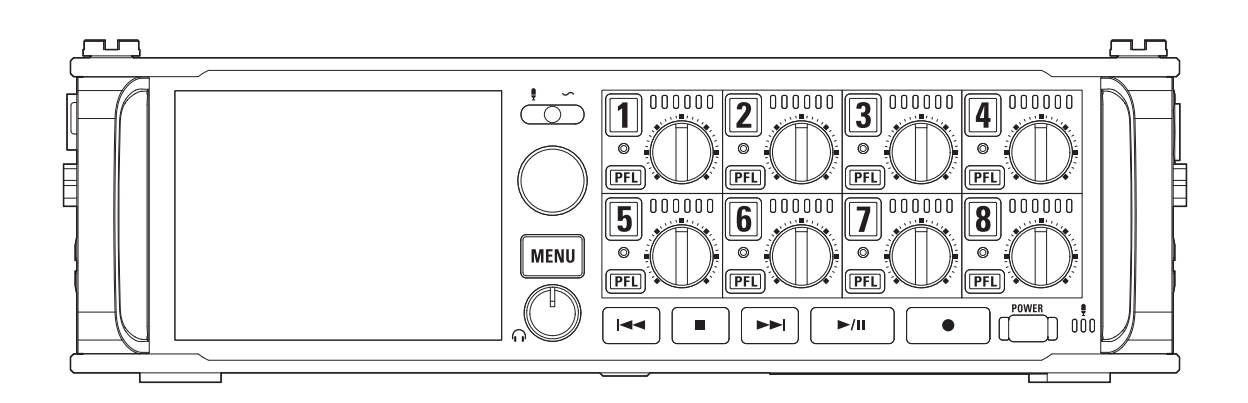

# Version 1.2 追補マニュアル

ご使用になる前に「安全上の注意/使用上の注意」を必ずお読みください

#### © 2022 ZOOM CORPORATION

本マニュアルの一部または全部を無断で複製/転載することを禁じます。 文中の製品名、登録商標、会社名は、それぞれの会社に帰属します。文中のすべての商標および登録商

標は、それらの識別のみを目的として記載されており、各所有者の著作権を侵害する意図はありません。 白黒端末では正しく表示できません。

## Version 1.2 で追加された機能

#### 起動時に SD カードをフォーマットできる機能を追加

特定のキーを押しながら起動することで、SDカードをフォーマットすることができる機能を追加しました。

#### MS Stereo Link (Monitor Only) モードを追加

MS 方式のマイク信号をそのまま録音しつつ、モニター音を通常のステレオに変換する MS Stereo Link (Monitor Only) モードを追加しました。

### 目次

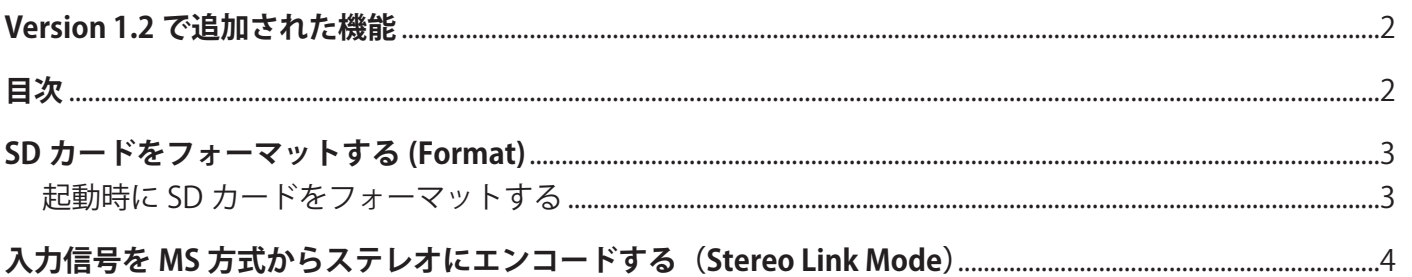

### <span id="page-2-0"></span>**SD カードをフォーマットする (Format)**

SD カードを F8n Pro 用にフォーマットします。

#### **NOTE**

- 新しく購入された SD カードや、他のパソコンでフォーマットされた SD カードを使用する場合は、最初に F8n Pro でフォーマットする必要があります。
- SD カードをフォーマットすると、全てのデータは消去されますので、ご注意ください。

### **起動時に SD カードをフォーマットする**

F8n Pro のファームウェアを Version 1.2 にアップデートすると、特定のキーを押しながら起動することで、SD カードをフォーマットすることができます。

- **1.** SD カードをセットする
- 2. おを押しながら電源を ON する

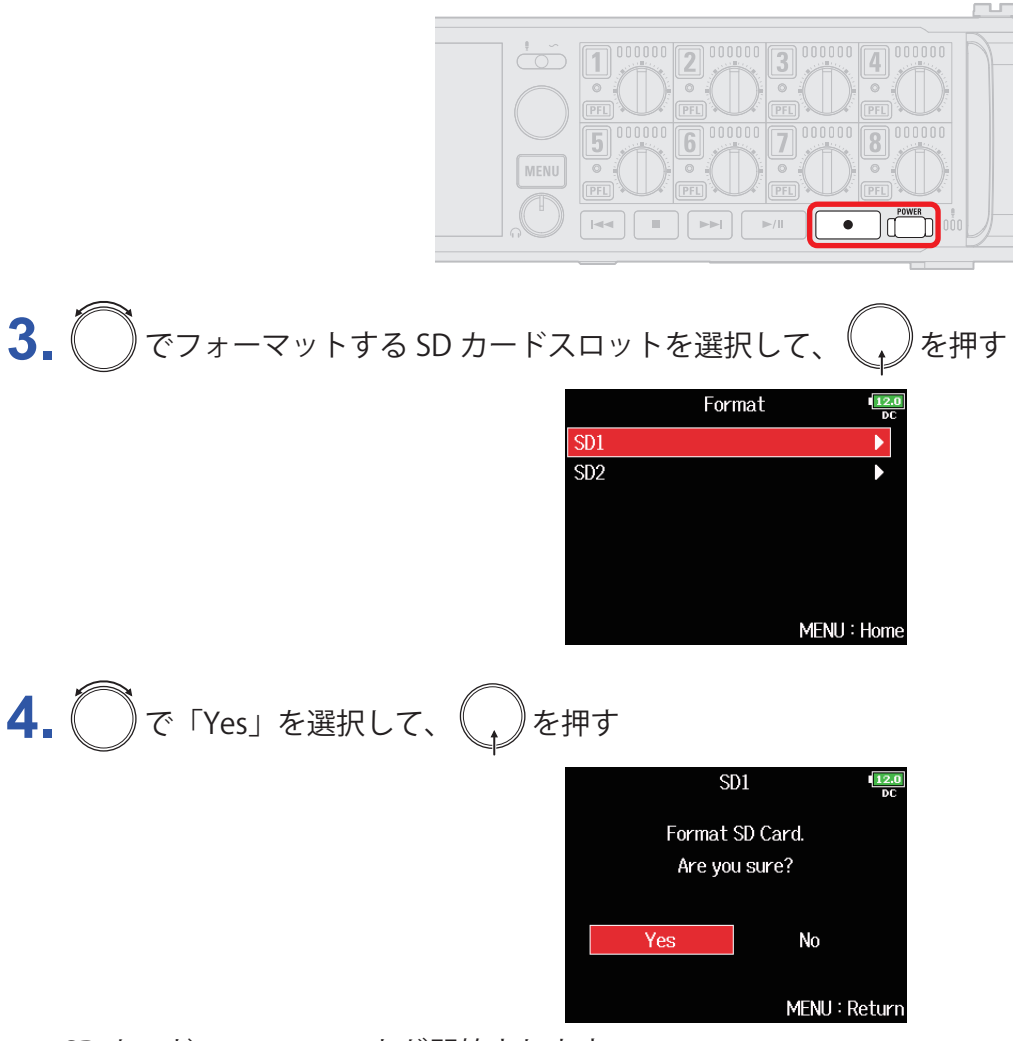

SD カードのフォーマットが開始されます。

**HINT** 

SD カードのフォーマットは、メニュー画面からでもできます。

# <span id="page-3-0"></span>**入力信号を MS 方式からステレオにエンコードする (Stereo Link Mode)**

ステレオリンクしたトラックに入力した MS 方式のステレオマイクの信号を、通常のステレオ信号に変換します。

#### MS ステレオ方式について

センターの音を拾う単一指向性の Mid マイクと、左右の音を拾う双指向性の Side マイクを組み合わせ、そこから入力した信号をステレオに変換する技術で す。Side マイクのレベルを調節することで、ステレオ幅を自在に調節できます。 ワイドなステレオイメージを捉えることができるため、音源が複数ある広く開 放的な空間での録音、例えばオーケストラやライブコンサート、サウンドスケー プの収録に最適です。

また、ルームアンビエンスの量を調節したい場合にも非常に効果的です。スタ ジオレコーディングで使われるだけでなく、その自由度の高さからリハーサル やライブレコーディングでも広く使われています。

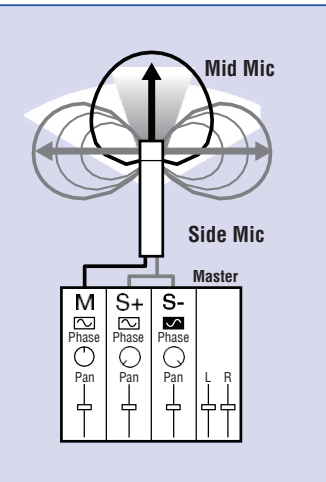

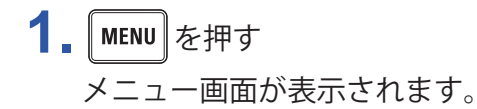

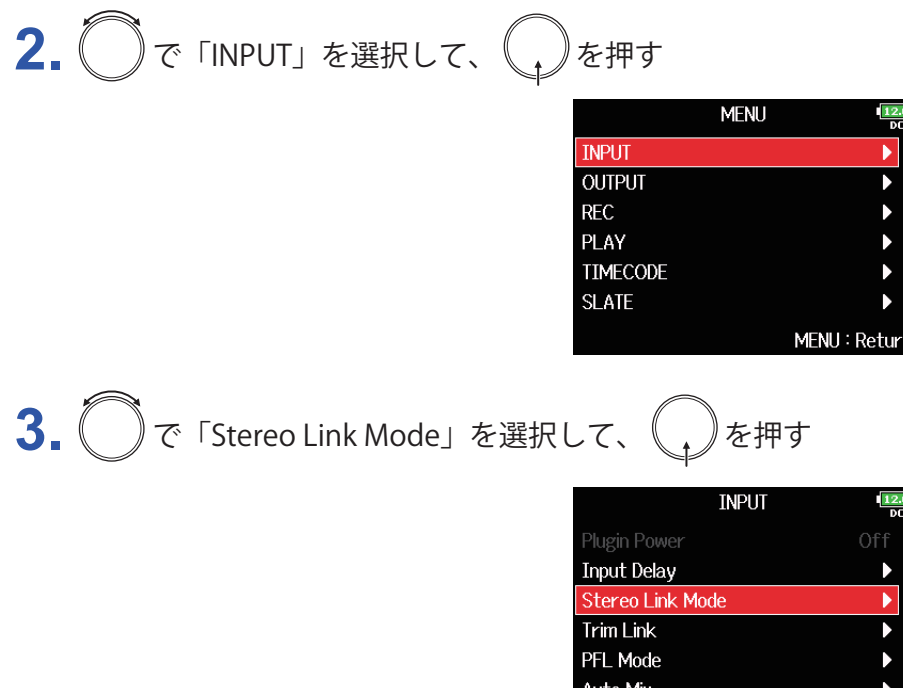

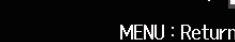

# 4. **<br />
TO<br />
TO<br />
TO<br />
TO<br />
TO<br />
TO<br />
TO<br />
TO<br />
TO<br />
TO<br />
TO<br />
TO<br />
TO<br />
TO<br />
TO<br />
TO<br />
TO<br />
TO<br />
TO<br />
TO<br />
TO<br />
TO<br />
TO<br />
TO**

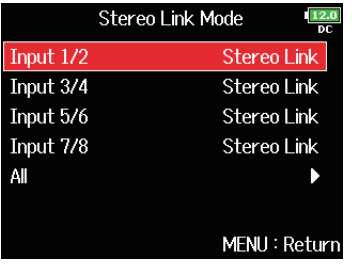

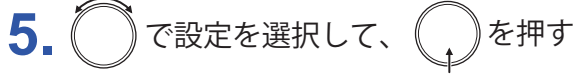

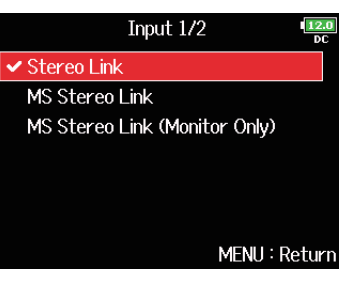

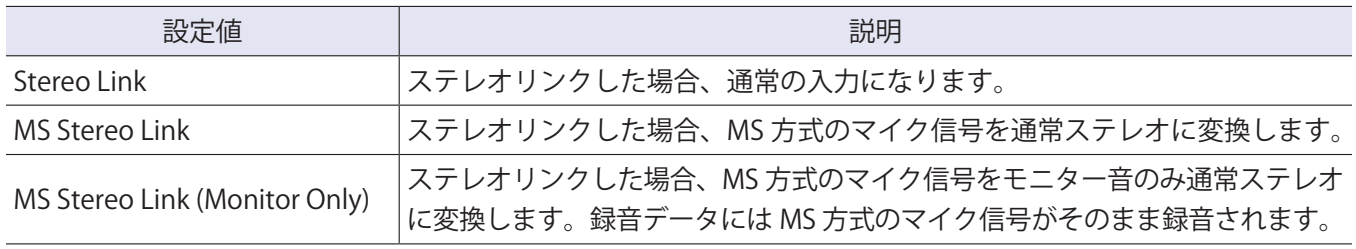

#### **NOTE**

- •「MS Stereo Link」または「MS Stereo Link (Monitor Only)」では、奇数トラックは Mid、偶数トラックは Side として扱われます。
- EXH-6 以外のマイクカプセルを接続した場合、「MS Stereo Link」または「MS Stereo Link (Monitor Only)」 設定は無効になります。

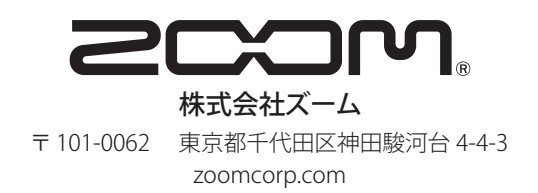